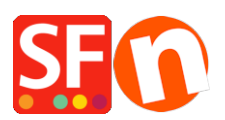

[Wissensdatenbank](https://shopfactory.deskpro.com/de/kb) > [Rabattfunktionen](https://shopfactory.deskpro.com/de/kb/discount-functions) > [Ladenweiter Rabatt: Rabatt einschränken durch](https://shopfactory.deskpro.com/de/kb/articles/shop-wide-discount-limit-discount-by-discount-code-customers) ["Rabattcode \(Kunden\)"](https://shopfactory.deskpro.com/de/kb/articles/shop-wide-discount-limit-discount-by-discount-code-customers)

## Ladenweiter Rabatt: Rabatt einschränken durch "Rabattcode (Kunden)"

Elenor A. - 2021-09-13 - [Rabattfunktionen](https://shopfactory.deskpro.com/de/kb/discount-functions)

- Shop in ShopFactory öffnen
- Klicken Sie auf Zentrales Dropdown -> Shopweite Rabatte
- Aktivieren Sie das Kontrollkästchen "Rabatt begrenzen auf".
- Rabattcode auswählen (Kunden)

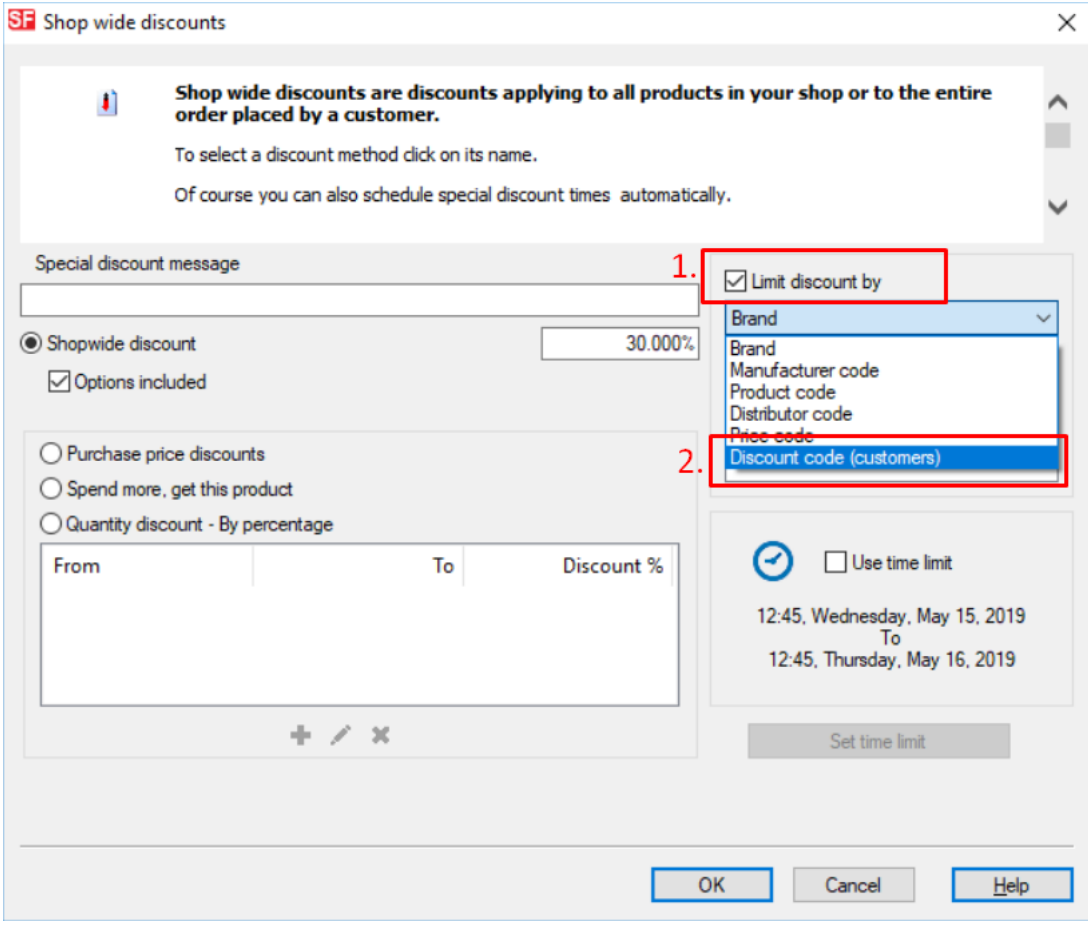

- Klicken Sie auf OK

**WICHTIG:** Stellen Sie sicher, dass Sie die Rabattcodes im Dialogfeld Produkteigenschaften 2 eingeben - wie hier gezeigt:

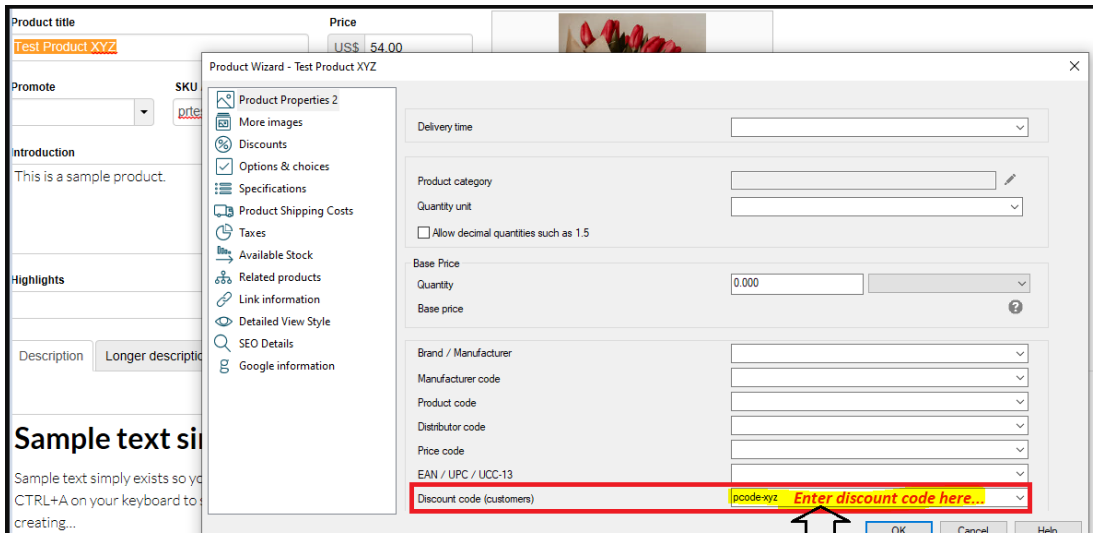

- Speichern und veröffentlichen Sie Ihren Shop